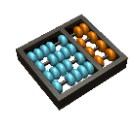

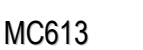

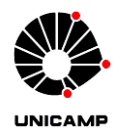

## **Laboratório 9**

**1.** A máquina de estados abaixo possui três entradas (Reset, Clock e w) e uma saída z.

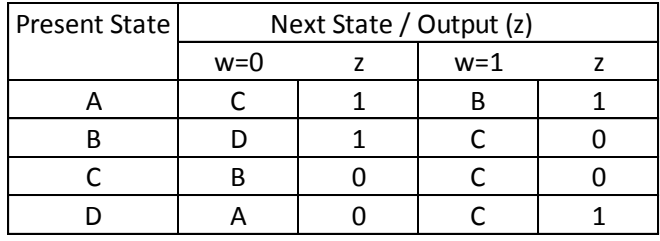

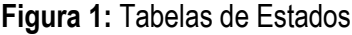

- **a)** Projete em VHDL o circuito que realiza esta máquina. **[Entregar VHDL]**
- **b)** Elabore uma simulação para testar o funcionamento do seu circuito. **[Entregar forma de onda]**
- c) Sintetize e programe a FPGA, usando duas chaves (Reset e w) e um led (z) para demonstrar o funcionamento da sua máquina.
- d) Verifique o diagrama de blocos no Netlist Viewer.
- 2. A máquina de estados abaixo possui três entradas (Reset, Clock e w) e uma saída z.

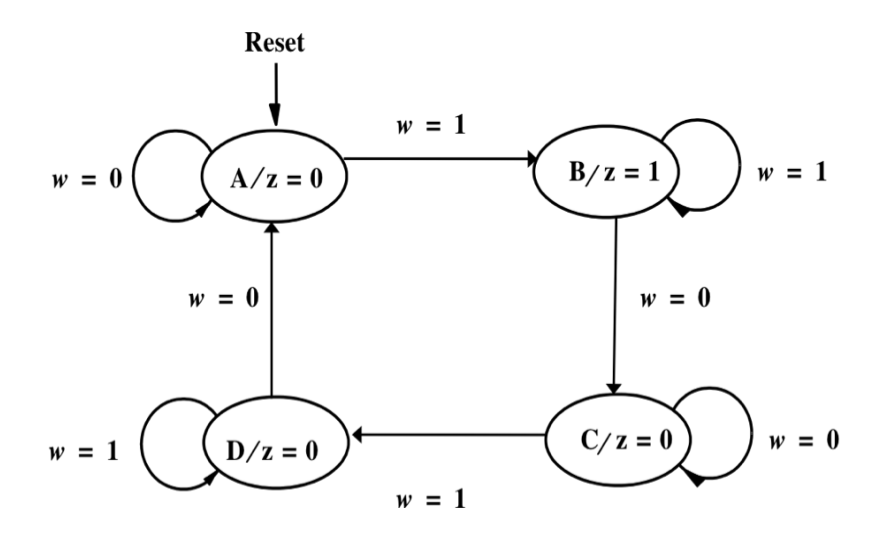

**Figura 1:** Diagrama de Estados

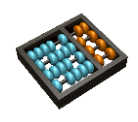

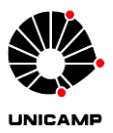

- **a)** Projete em VHDL o circuito que realiza esta máquina. **[Entregar VHDL]**
- **b)** Elabore uma simulação para testar o funcionamento do seu circuito. **[Entregar forma de onda]**
- c) Sintetize e programe a FPGA, usando duas chaves (Reset e w) e um led (z) para demonstrar o funcionamento de sua máquina.
- 3. Usando máquina de estados, projete um detector de seqüência que produz 1 em sua saída z, toda vez que a seqüência 0101 é detectada na sua entrada w. Por exemplo, quando a seqüência na entrada w é 010101, a saída z é 000101. Use o push button como clock e uma chave toggle como entrada de dados. O detector possui ainda duas entradas adicionais: Reset e Clock.
- 4. Este exercício irá utilizar o módulo vgacon disponível no site da disciplina e o exemplo que o acompanha. O exemplo contém uma demonstração de uma bola percorrendo o espaço visível e quicando nas laterais do monitor. Você deverá modificar este exemplo para que a bola deixe um rastro de sua cor pelos pixels em que passa. Ainda, ao quicar nas laterias, a bola muda de cor, circulando entre as 7 cores disponíveis (não considere o preto como cor disponível). Deverá existir um botão (push button) ligado ao sinal de reset, cuja função é apagar a tela. *(Obs.: Antes de fazer este exercício é recomendável fazer o tutorial no site, em Materiais de Apoio > Tutoriais do curso. IMPORTANTE: para o exercício use o material na pasta do lab, que é diferente do tutorial)*